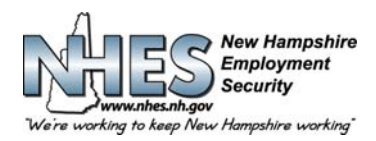

# **ESTADO DE NEW HAMPSHIRE 45 SOUTH FRUIT STREET, CONCORD, NH 03301**

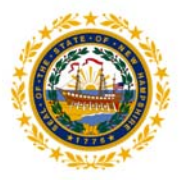

### **Cómo presentar un formulario de reclamo de beneficios semanales continuados por desempleo**

1. **Abra la página del NHES** en **www.nhes.nh.gov**. Haga clic en el botón morado **"File a Claim for Benefits"** (Presentar un reclamo para recibir beneficios) en el lado izquierdo de la página.

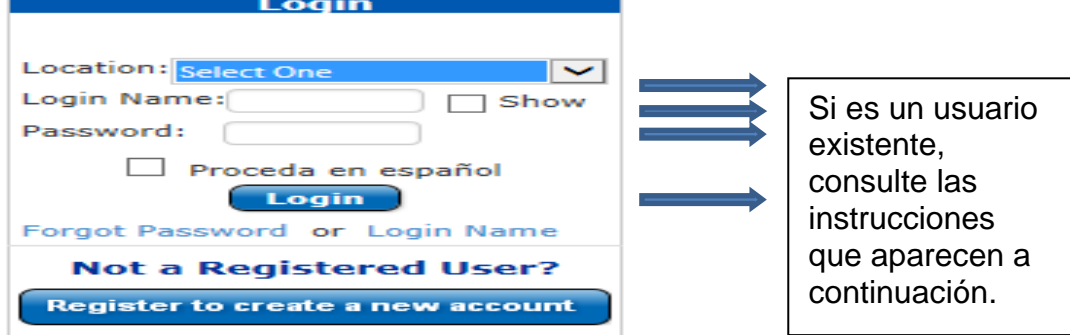

### **2. Usuarios existente y frecuentes**

**Paso 1:** Indique el lugar desde donde presenta el reclamo, ingrese su usuario y contraseña y haga clic en "Login" (Ingresar).

**NOTA:** Si previamente presentó un reclamo pero no tiene un usuario, ingrese su número de seguro social en el campo correspondiente. Luego, se le solicitará que cree un nuevo usuario y que elija cinco (5) preguntas de seguridad y sus respuestas.

**Paso 2:** Bienvenido al **"Main Menu"** (Menú principal).

3. **Menú principal personalizado.** Seleccione el enlace de "**File for weekly benefits for week ending"** (Presentar reclamo para beneficios semanales para la semana que termina el)

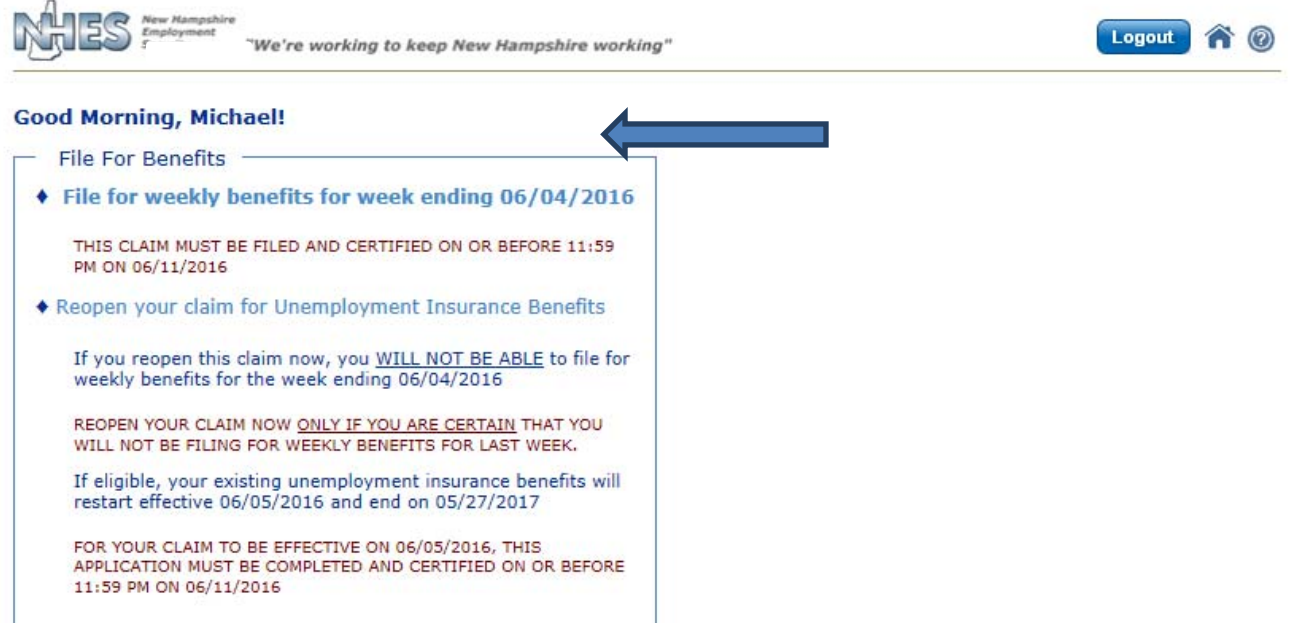

- 4. **Cada semana** se le harán una serie de preguntas de respuesta sí o no que se basan específicamente en su reclamo. Dependiendo de las respuestas a estas preguntas y sus circunstancias específicas, puede que se le solicite más información. Esto también se llama investigación de datos.
- 5. **La investigación de datos** se realiza de varias formas. Es posible que tenga que elegir un subtipo o submotivo que causará que se muestren preguntas específicas. Responda detalladamente las preguntas que se muestran y cuando termine haga clic en **"Next"** (Siguiente).

#### **How to File a Weekly Continued Claim**

NHES 0169 Spanish R 8/16

*El NHES se enorgullece de ser miembro de la Red Laboral de los Estados Unidos y de la oficina Works de NH. El NHES es una entidad que ofrece igualdad de oportunidades laborales y que cumple con la Ley de Discapacitados de los Estados Unidos. Los individuos con discapacidades tienen a su disposición asistencia y servicios auxiliares si los solicitan.* 

*Teléfono (603) 224-3311* Fax *(603) 228-4145* Acceso a dispositivos de telecomunicación para hipoacúsicos/teléfono de texto: *Transmisión 1-800-735-2964* Sitio: *www.nhes.nh.gov* 

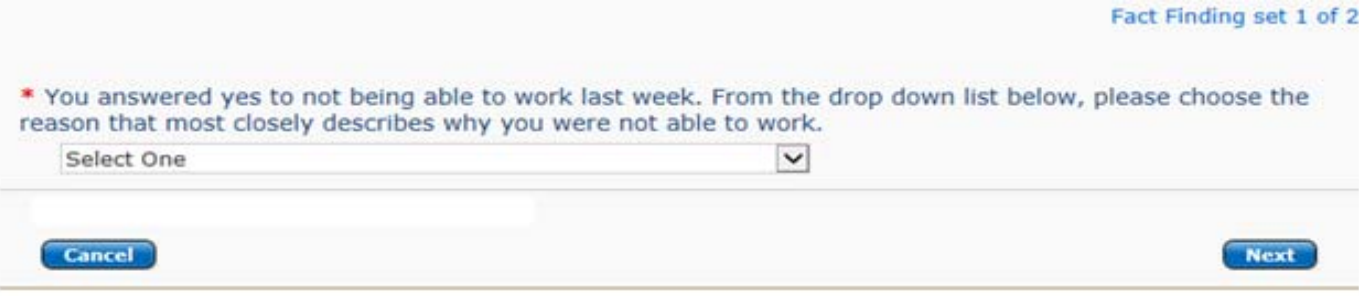

6. **Trabajo y ganancias** - Si indicó que sí está trabajando, el sistema le preguntará si trabajó para un empleador o era autónomo. Elija la opción correcta, y luego haga clic en **"Next"** (Siguiente).

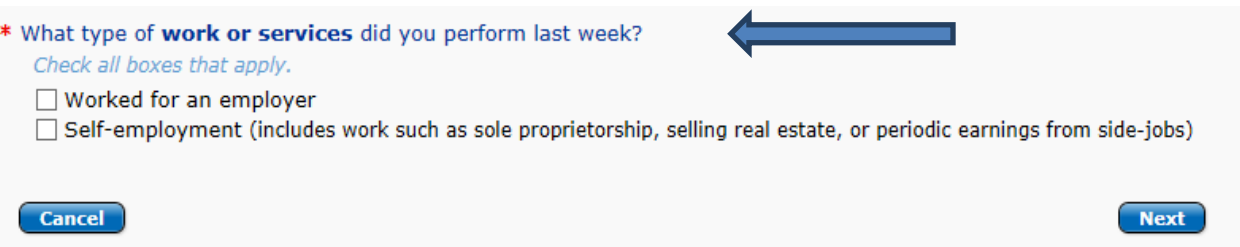

7. **Búsqueda de un empleador -** Si indicó que trabajó para un empleador, se le exigirá buscar a este empleador y luego proporcionar detalles sobre la dirección del trabajo. NOTA: Si ya informó haber trabajado para ese empleador en reclamos semanales previos, se mostrará automáticamente para que tomar la información sobre las ganancias.

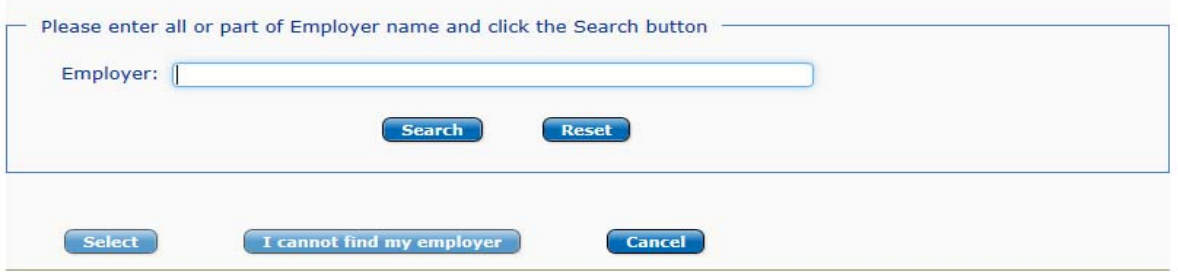

8. **Informe de sus ganancias** - Una calculadora de sueldo lo ayudará a informar la cantidad correcta de dinero que ganó con cada empleador por separad para quien trabajó durante la semana reclamada.

 Consulte la última página de estas instrucciones para ver una imagen de la pantalla y más detalles sobre el informe de sus ganancias.

- 9. **Búsqueda de trabajo**  Puede que se le muestre información sobre sus acciones para buscar trabajo. Hay 4 opciones entre las cuales elegir y cada una de estas opciones le solicitará información específica.
- 10. **Revisar y certificar.** Esta es su oportunidad para revisar la información que ha proporcionado para asegurarse de que sea correcta. *Es su única oportunidad de cambiar información antes de que el reclamo esté completo.* Use los signos más para expandir las secciones y revisar sus respuestas. Si desea cambiar alguna información, haga clic en "**Edit this section"** (Editar esta sección) en la sección que desea cambiar. Aparecerá la página apropiada para que haga la edición. Haga clic en "**Next"** (Siguiente) cuando haya terminado y vuelva a la página de revisión y certificación.

Cuando la revisión esté completa, tilde el casillero para certificar que ha revisado la información y que ha proporcionado información completa y correcta. Elija si usted completó el reclamo o si lo hizo otro individuo o un intérprete. Cuando termine haga clic en el botón "**Certify Claim"** (Certificar reclamo).

11. **Confirmación**. Su reclamo ha sido aceptado y se le ha proporcionado un número de confirmación. Se recomienda que imprima esta página. Para hacerlo, haga clic en el botón **"Print Confirmation"** (Imprimir confirmación). Si no puede imprimirla, anote el número de confirmación. Al hacer clic en el botón "**Return to Main Menu"** (Volver al menú principal) volverá a su menú principal personalizado.

Si tiene problemas, visite su oficina local de WORKS del Departamento de Seguridad Laboral de New Hampshire para que lo ayuden. Si no vive en New Hampshire, llame al 1-800-266-2252 y siga las indicaciones sobre preguntas con respecto a su reclamo.

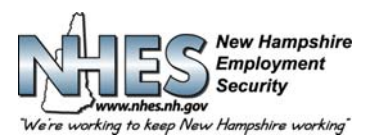

# **ESTADO DE NEW HAMPSHIRE 45 SOUTH FRUIT STREET, CONCORD, NH 03301**

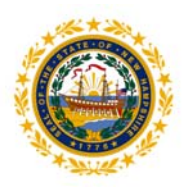

## **Cómo informar sus ganancias - Pantalla de cálculo de sueldo**

En esta pantalla podrá elegir cómo le pagaron (por hora, salario, comisiones) por cada empleador y/o trabajo autónomo.

Los campos correspondientes aparecerán para que ingrese las formas diferentes en que le pagaron de acuerdo a las opciones que elija.

La calculadora sumará el total de las horas y las sumas ingresadas y las mostrará al final de la pantalla.

Si no sabe cuántas horas trabajó o cuánto ganó, tiene la posibilidad de tildar el casillero **NO** y proporcionar esta información en otro momento. **Note que no se emitirá ningún pago hasta que haya proporcionado las horas y las ganancias por cada empleador.** 

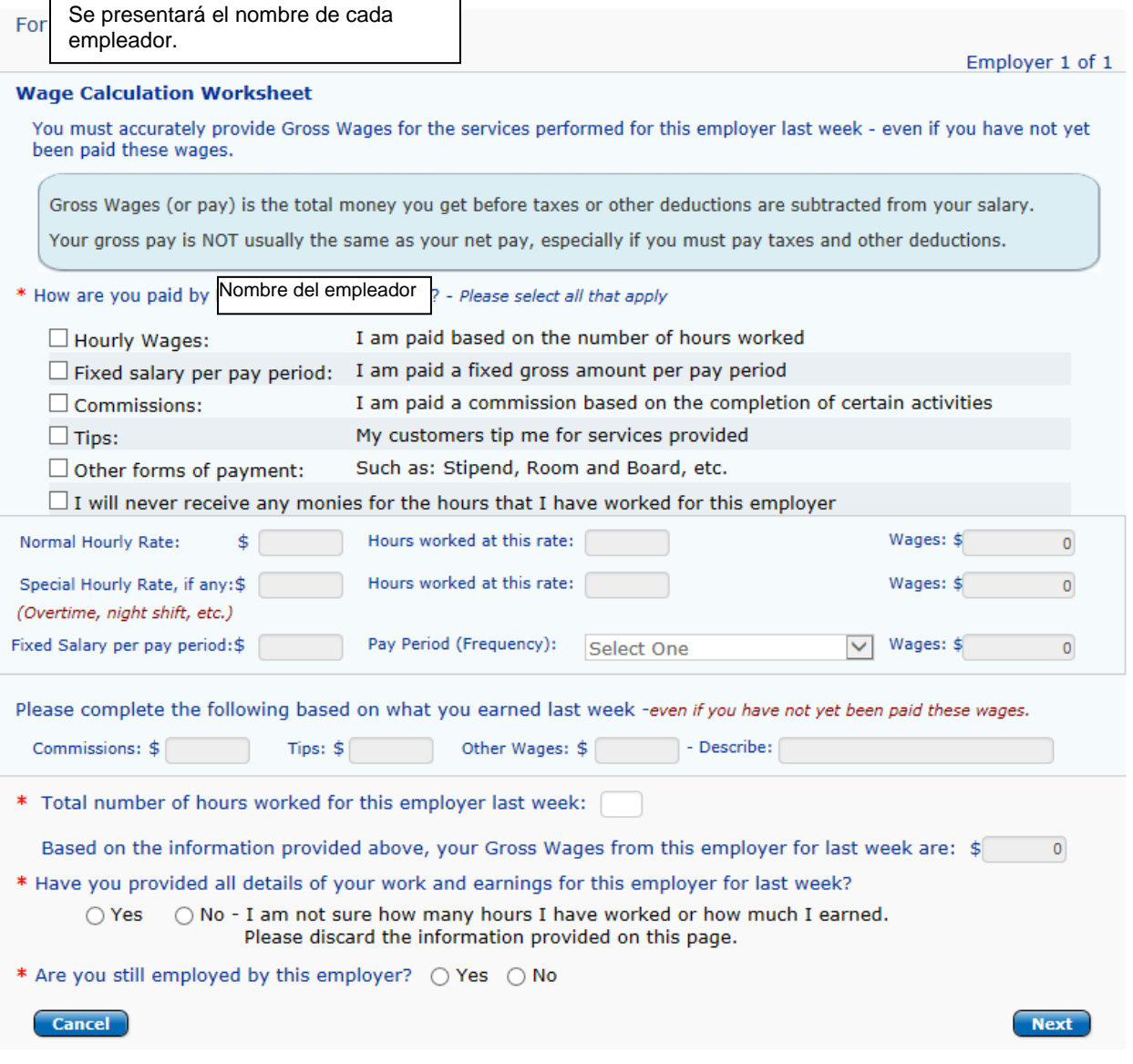

*El NHES se enorgullece de ser miembro de la Red Laboral de los Estados Unidos y de la oficina Works de NH. El NHES es una entidad que ofrece igualdad de oportunidades laborales y que cumple con la Ley de Discapacitados de los Estados Unidos. Los individuos con discapacidades tienen a su disposición asistencia y servicios auxiliares si los solicitan.* 

*Teléfono (603) 224-3311* Fax *(603) 228-4145* Acceso a dispositivos de telecomunicación para hipoacúsicos/teléfono de texto: *Transmisión 1-800-735-2964* Sitio: *www.nhes.nh.gov*